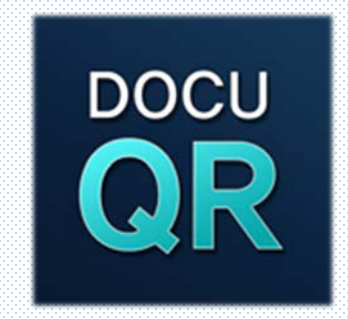

# **위**·**변조 방지 및 진위 확인 시스템 매뉴얼**

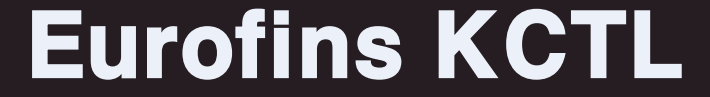

## 01 성적서 진위 확인방법 (PC)

#### **I.N.TECH**

위·변조 방지 및 진위확인을 위한 장치 특허 등록번호 10-1039390

★ 이 사이트는 익스플로러 11 및 크롬에 최적화 되어 있습니다. ★

로그인

위·변조방지/진위확인 방법안내 표

## QR Verify

문서의 위·변조 방지 및 진위확인 보안QR코드

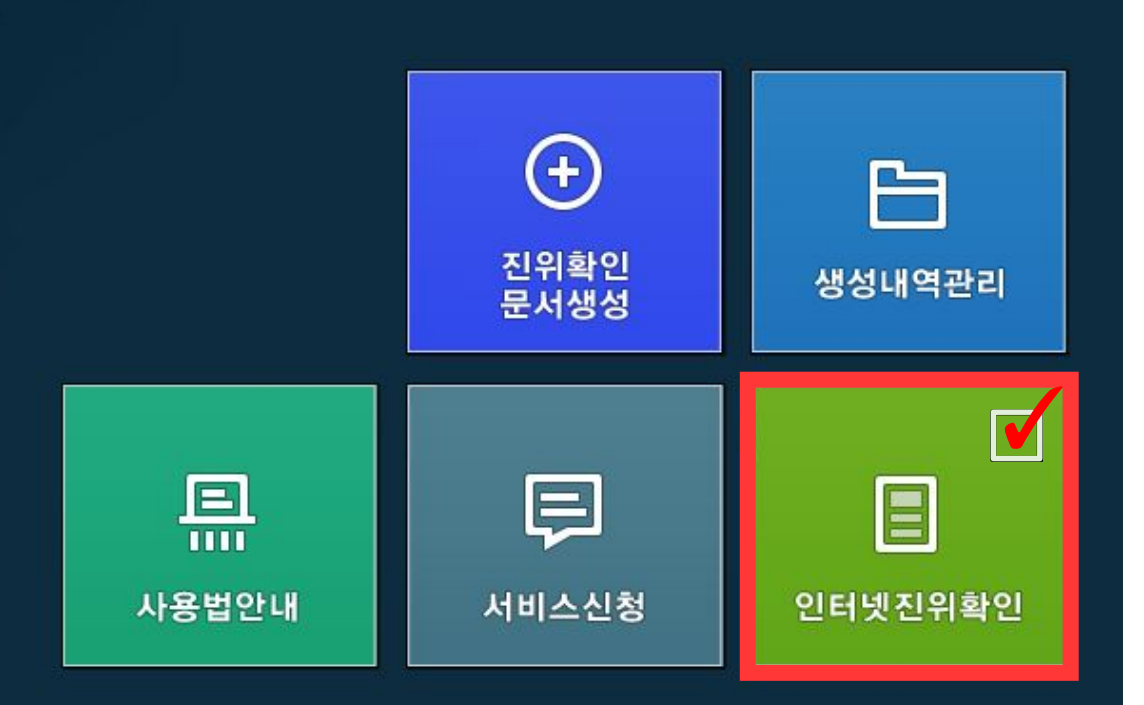

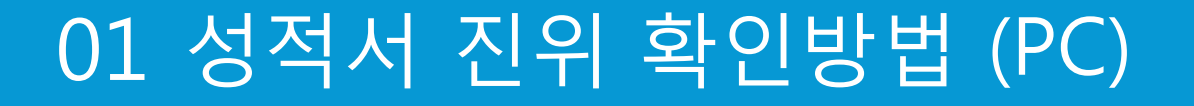

#### **▶ 뷰어 다운 및 설치**

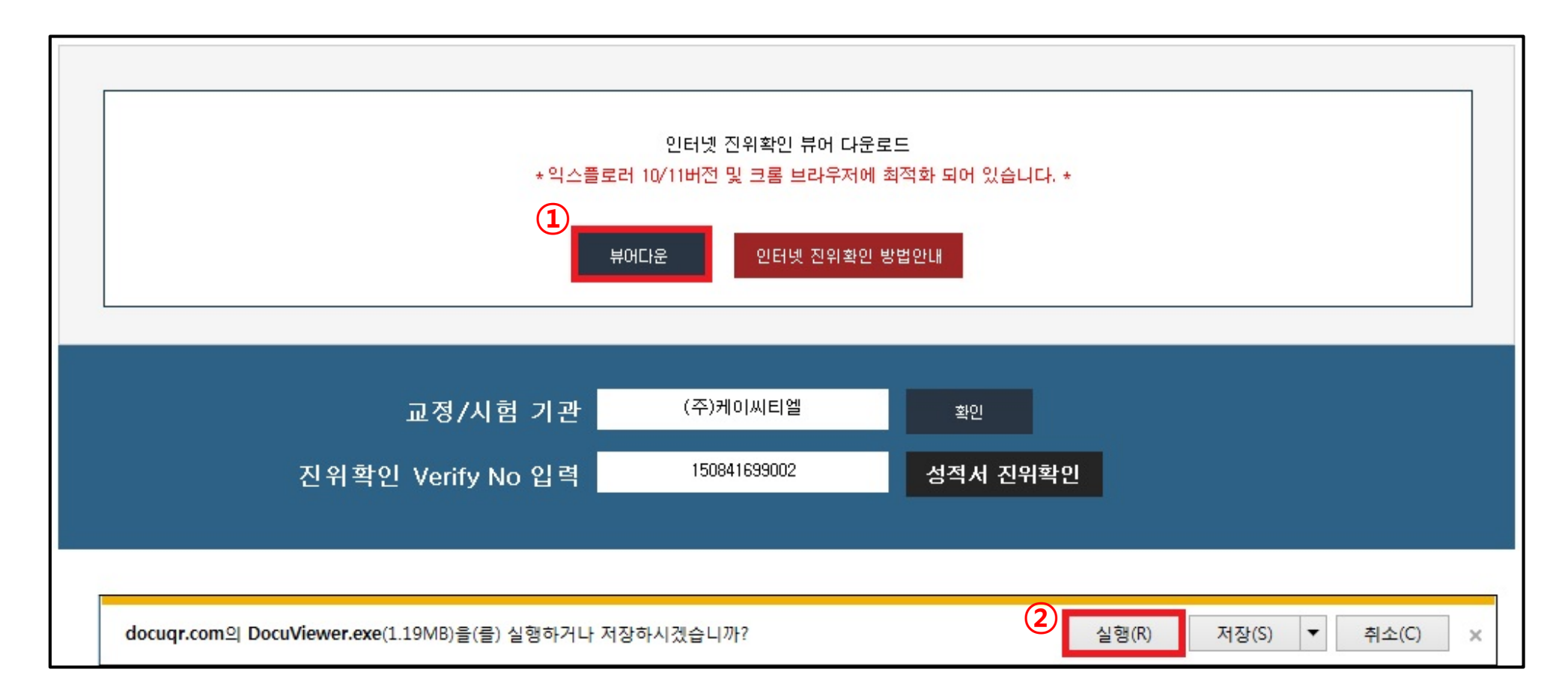

## 01 성적서 진위 확인방법 (PC)

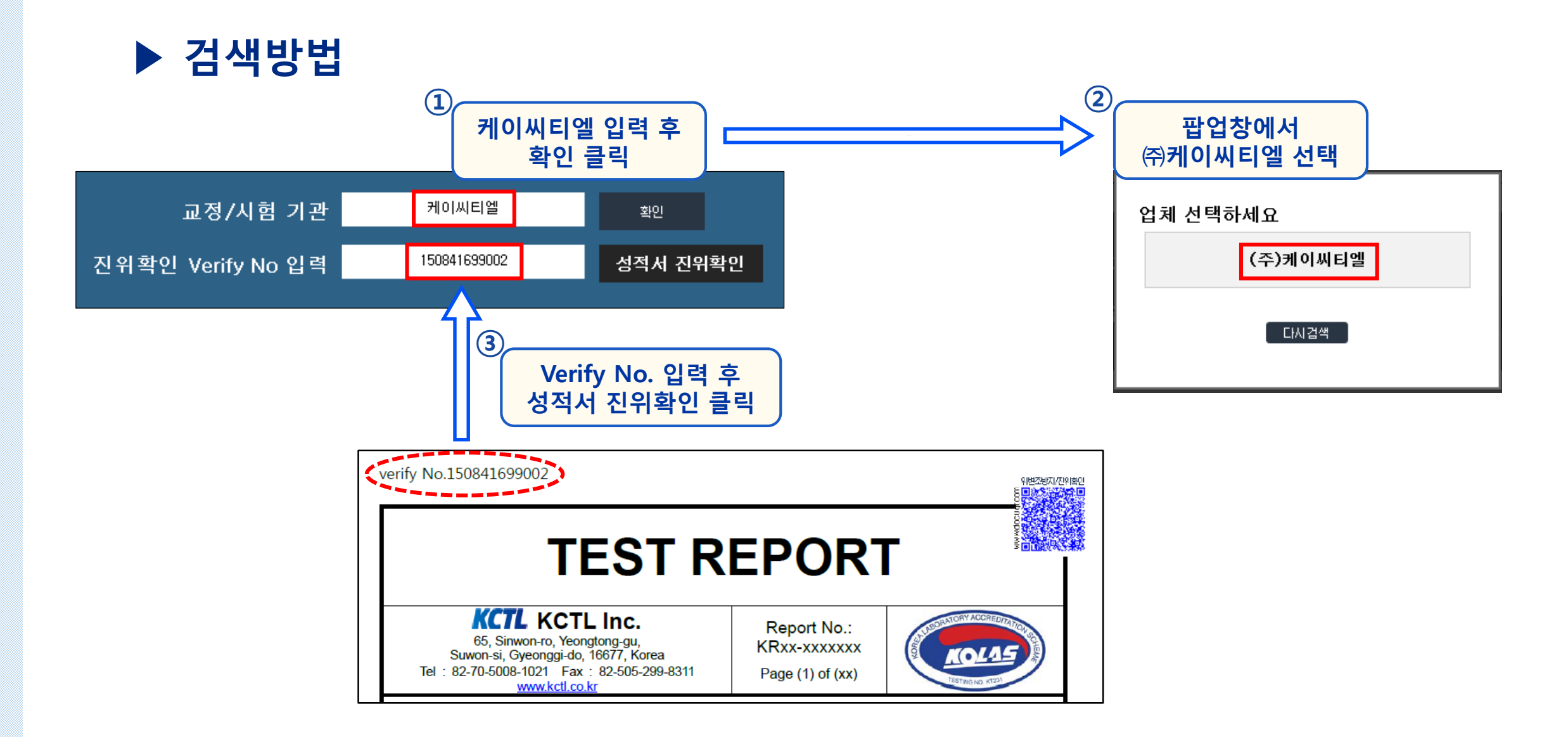

## 02 성적서 진위 확인방법 (모바일)

### **▶ DOCUQR QR코드 Reader 다운로드 방법**

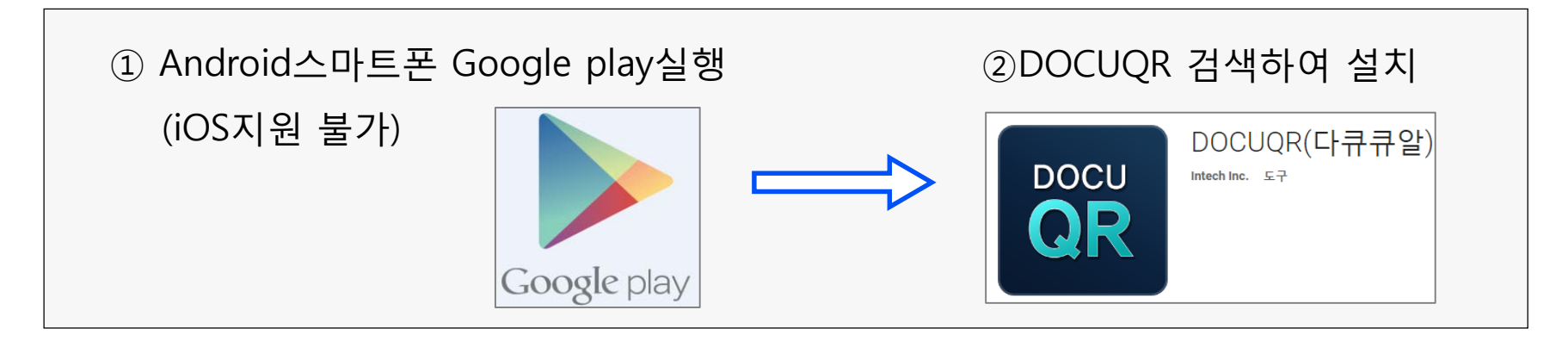

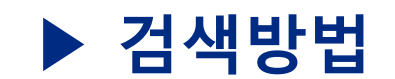

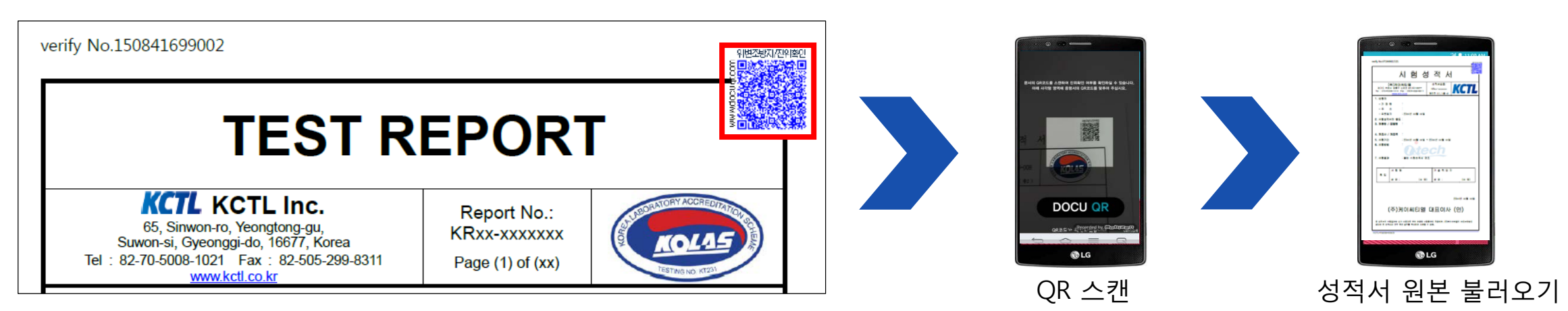

## 03 성적서 진위 확인방법

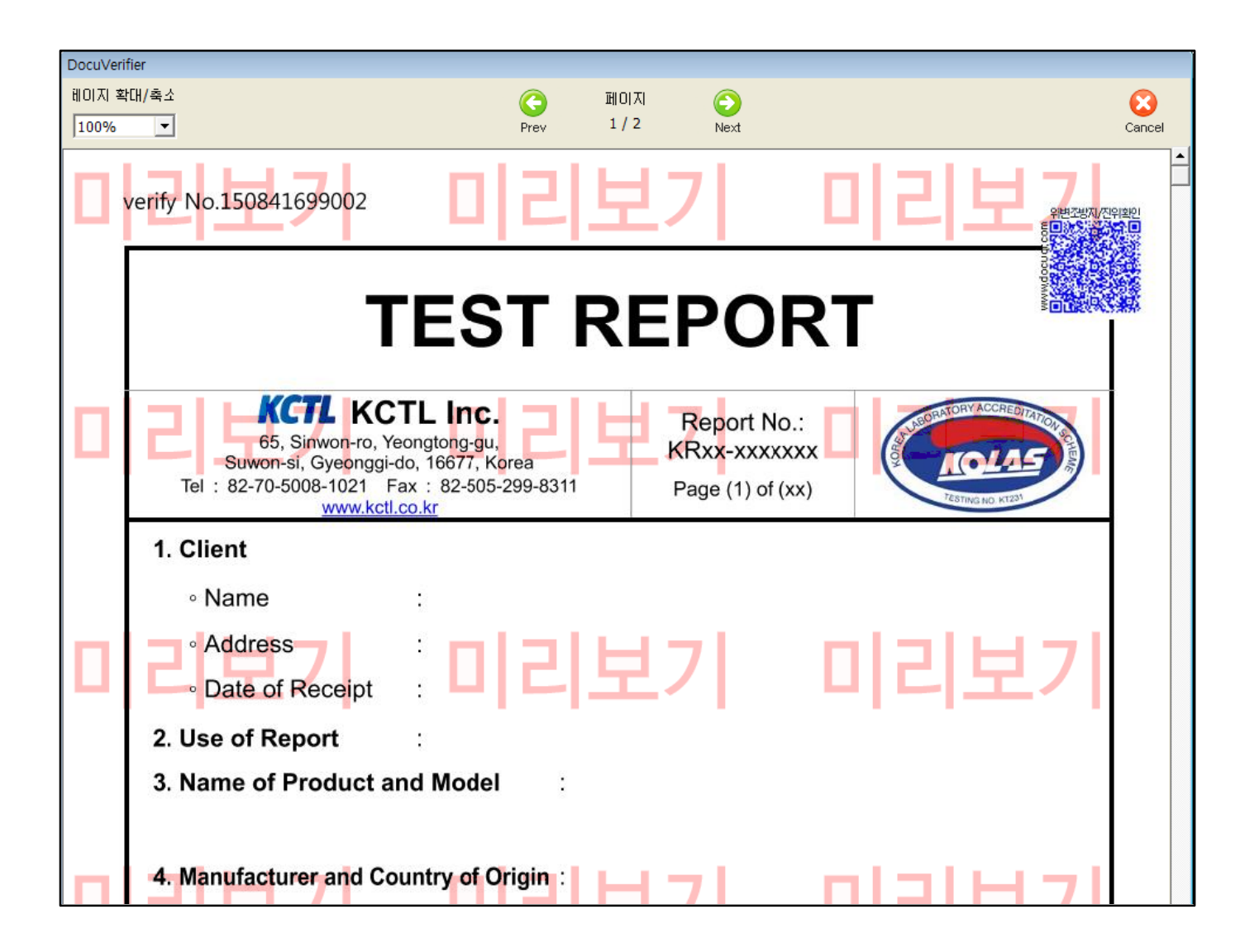

**▶ 진위확인을 누른 뒤 미리보기 화 면에서 보이는 성적서와 가지고 있는 성적서를 비교하여 문제가 없는지 확인합니다**. **▶ 미리보기 화면에서 보이는 성적 서가 원본성적서이므로 확인하고 자 하는 성적서와 비교하였을 때 이상이 있다면 가지고 있는 성적 서는 허위성적서가 됩니다**.